# PRISMAsync Print Server

Set up the print server for PDF/X-4 compliance

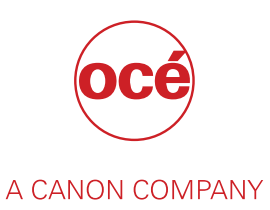

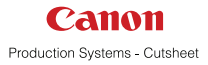

### Set up the system for PDF/X-4 compliance

This document helps you to set up your PRISMAsync Print Server to comply to the PDF/X-4 standard.

### **Copyright**

© 2017, Océ

All rights reserved. No part of this work may be reproduced, copied, adapted, or transmitted in any form or by any means without written permission from Océ.

Océ makes no representation or warranties with respect to the contents hereof and specifically disclaims any implied warranties of merchantability or fitness for any particular purpose.

Further, Océ reserves the right to revise this publication and to make changes from time to time in the content hereof without obligation to notify any person of such revision or changes.

### Define the PDF/X-4 settings

Use the Settings Editor to define the PDF/X-4 settings on the PRISMAsync Print Server. Note that Settings Editor screenshots in this document can slightly differ from your situation because the availability of settings depend on the print system you use.

#### **Before you begin**

You must have the rights to define the PDF/X-4 settings. Refer to the user manual of the print system for detailed information.

#### **Procedure**

- 1. Enter the IP-address or the hostname of the PRISMAsync Print Server in the address bar of your web browser.
- 2. Go to [Colour] -> [Colour defaults].

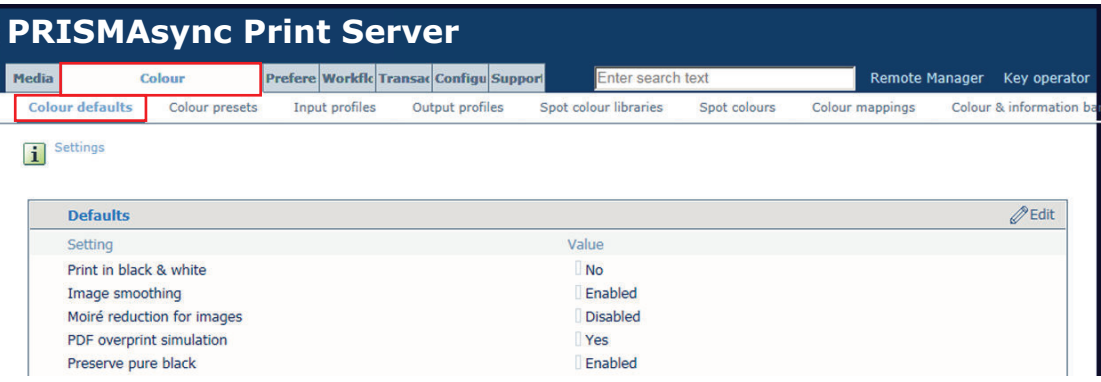

- 3. Make sure that the following settings are enabled. If required, change these settings:
	- [PDF overprint simulation]
	- [Spot colour matching]
	- [PDF/X output intent]
	- [Halftone for text/lines]

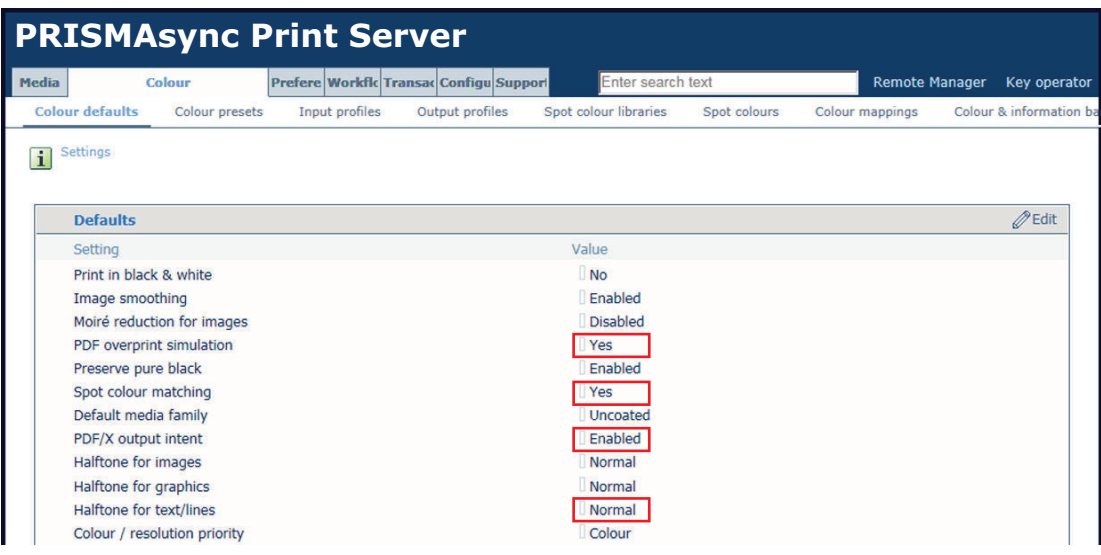

## Check the PDF/X-4 compliance

You can check if the print system complies to the PDF/X-4 standard with 'Ghent PDF Output Suite 5.0' that is offered free of charge.

#### **Procedure**

- 1. Go to http://www.gwg.org/workflow-tools/test-suites/ghent-output-suite/
- 2. Download and read the main documentation.
- 3. Download all patches and detailed documentation.
- 4. Print the file 'Ghent\_PDF-Output-Test-V50\_ALL\_X4.pdf'.
- 5. Take the printed output to check the PDF/X-4 compliance. Refer to the document 'Ghent\_PDF-Output-Suite-V50\_ReadMeFirst.pdf for detailed information.

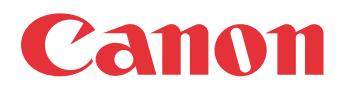

Canon Inc. www.canon.com

Canon U.S.A., Inc. www.usa.canon.com

Canon Canada Inc. www.canon.ca

Canon Europa Inc. www.canon-europe.com

Canon Latin America Inc. www.cla.canon.com

Canon Australia PTY. Ltd www.canon.com.au

Canon China Co., Ltd www.canon.com.cn

Canon Singapore PTE. Ltd www.canon.com.sg

Canon Hongkong Co., Ltd www.canon.com.hk